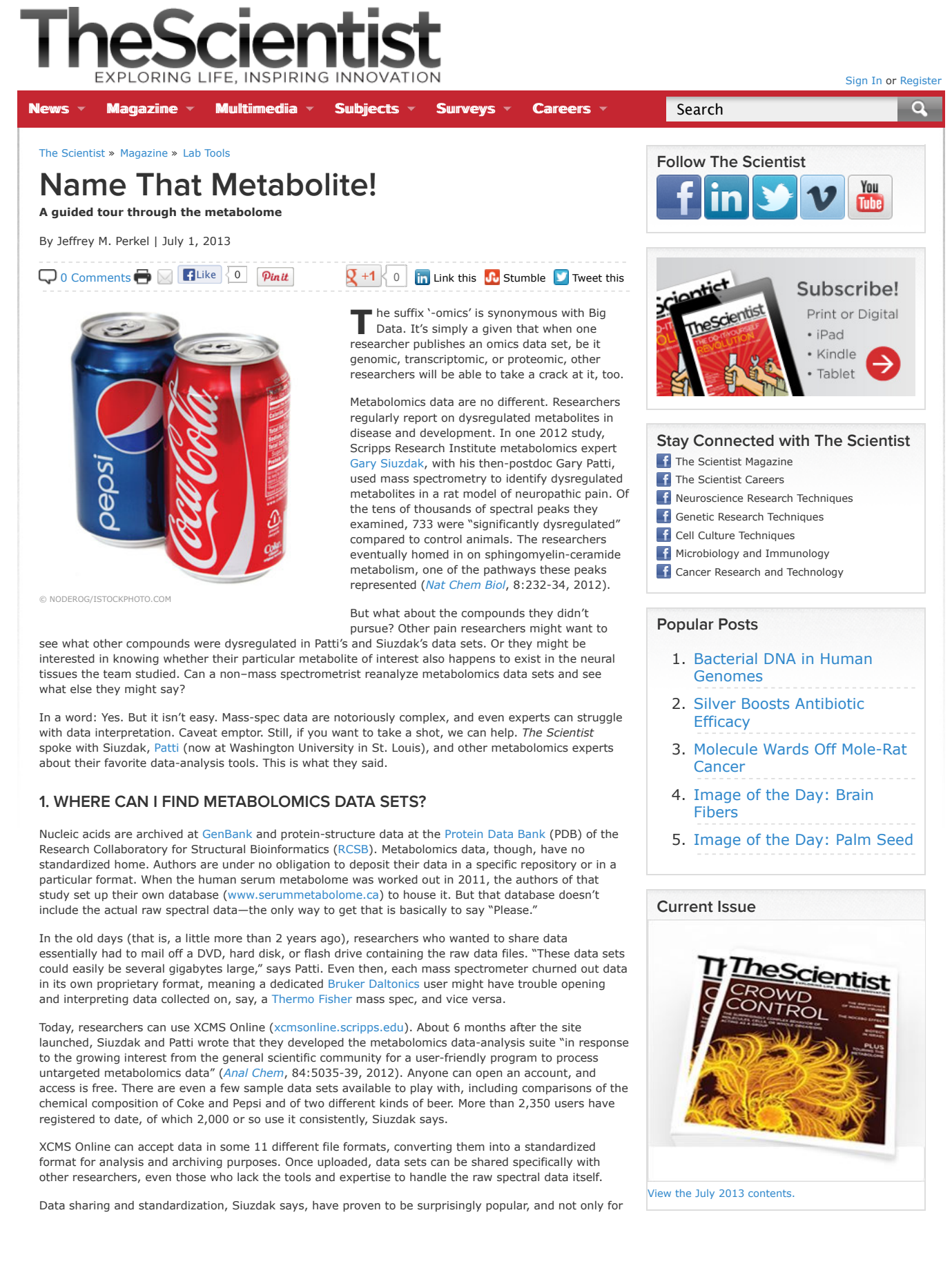

resource—it's very intuitive."

newbies—more than half the system's users take advantage of data sharing. Even experienced mass spectrometrists can stumble a bit when examining data produced by other groups on unfamiliar equipment.

"Some of these [mass spectrometry] platforms are so convoluted that you need to take a multiday short course to get a sense of what's going on," Patti says. "That's one of the reasons why we developed this

#### Subscribe to RSS feed

The Nutshell

News & Opinion

#### Careers

**All** 

## 2. IS MY METABOLITE IN THE DATA SET?

Interrogating a metabolomics data set for a particular compound is simple in XCMS Online. Register for a free account, then under the tab "Public Shares," open the data set called Coke vs. Pepsi.

Clicking the button labeled "Browse Result Table" calls up a spreadsheet listing all the peaks identified in the data set, with column headings for fold change, p-value, mass-to-charge ratio (m/z), and more—some 2,553 features in all. You can search this list by name using the "Quick Compound Search" box; a search for "caffeine" pulls up two features, one of which is the sodium adduct of 8-methylcaffeine. On the right side of the page are plots showing the difference in abundance between the two samples, plus a table of putative chemical identifications.

Clicking a METLIN ID in the results table at the bottom right of the page (e.g., for 8-methylcaffeine, 84980) will take you to the corresponding METLIN record. METLIN is a database, also developed in Siuzdak's lab, which lists the structure, chemical properties, and purchasing information for some 76,000 metabolites. Among its niftiest features is a plot of spectral data found at the bottom of selected records, which Siuzdak's team has meticulously collected from more than 11,000 compounds to date. Mousing over the peaks on this graph pulls up the team's experimentally observed fragmentation patterns and predicted structures —information that can be useful if you wish to verify that a particular peak is actually what you think it is.

### 3. WHAT METABOLITES DIFFER MOST BETWEEN TWO DATA SETS?

There are two ways to answer this question in XCMS Online. Return to the data table for Coke vs. Pepsi (if necessary, click "Clear" next to the Quick Compound Search box). Click the magnifying glass icon at the top left of the table. Here you can build complex filters to show, say, only features that differ by more than 10-fold between the two data sets and that have a p-value less than or equal to 0.001. (Doing that for Coke vs. Pepsi reduces the list to just 32 features.)

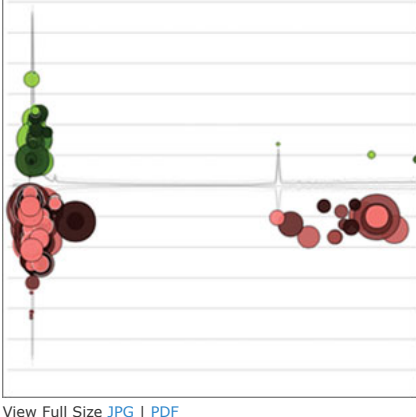

XCMSONLINE.SCRIPPS.EDU

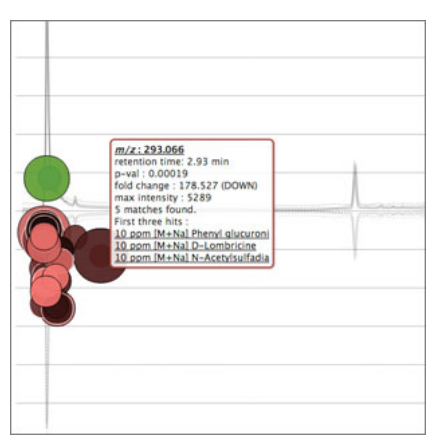

CLOUD DATA: Interactive cloud plot representation of the Coke vs. Pepsi data set. Each spectral feature is displayed as a circle. A circle's diameter indicates how much that feature's abundance differs between the two data sets, while the color intensity indicates its statistical significance. Circles above the zero-line are upregulated (green), while downregulated features (red) are shown below the line. A black border around a circle indicates that a METLIN match for this compound has been identified. At bottom, the plot has been filtered to show only features that differ by 10-fold or more with  $p$ -values  $< 0.001$ .

View full size JPG | PDF XCMSONLINE.SCRIPPS.EDU

For a more visual approach, click "Return to Job Summary" at the bottom of the table. Next, click the job's "Interactive Cloud Plot" button at the top of the page.

A Cloud Plot provides a data-dense overview of two metabolomics data sets. Features are represented as colored bubbles plotted by m/z, ion intensity, and chromatographic retention time. (By default, green bubbles are upregulated and red downregulated, but these colors are configurable.) A bubble's diameter indicates the fold change between two samples, and color intensity corresponds to p-value. Thus, the most significantly different features between two data sets in a Cloud Plot will be those that are largest and darkest. A control panel at the top left of the page allows you to filter the display by p-value and fold change. (See plots at tight.)

To see what a particular feature corresponds to, mouse over the bubble to view the top three matching METLIN identifications (if available; features that contain a METLIN ID are outlined in black). Selecting one of the identifiers pulls up the corresponding METLIN record. As with the table view, you can also see at left the corresponding spectrum and box-andwhisker data plot.

#### 4. WHAT IF I CAN'T IDENTIFY A METAROLITE?

Join the club. Few metabolites in metabolomics data sets correspond to the "canonical" biochemical pathways found in textbooks, Patti says, and many have never been seen before. This, combined with the fact that metabolites, unlike proteins, do not assemble from a small number of known and easily differentiated building blocks, means researchers can rarely name every molecule they see.

The Coke vs. Pepsi data set is loaded with compounds unknown in METLIN, but cells are no better. Leslie Silva, a postdoctoral fellow and metabolomics researcher at MD Anderson Cancer Center in Houston, who has been using XCMS Online since late 2011, says she typically identifies maybe 25 percent of the features she finds in her studies of ovarian cancer. "There are always a lot of features that can't be identified," she says. In those cases, Silva tries to work out the compound structure by fragmenting it in a

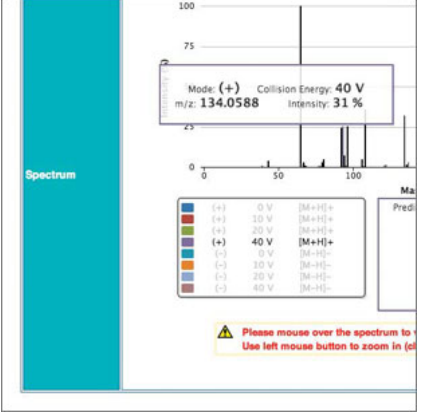

CHEMICAL ID: The METLIN record for N-acetylsulfadiazine gives the compound's molecular formula, structure, and mass, and notes that the compound is used as an antibiotic for burn wounds. Predicted structures for the various mass-spec fragments appear as you mouse over them (arrow).<br>View full size JPG | PDF XCMSONLINE.SCRIPPS.EDU

tandem mass spectrometer and then figuring out how the pieces fit together. Still, she admits, "there are a lot of times where you throw your hands up in the air and have no idea what the compound is."

Still, there are online resources that can help. MassBank (www.massbank.jp), a public repository of metabolite mass-spec data, currently contains more than 39,000 spectra on some 15,336 standard reagents, says Takaaki Nishioka of the Nara Institute of Science and Technology in Japan, who is MassBank's PI. The service is akin to METLIN in that it can match m/z values with metabolites. But it also includes a "Metabolite Prediction" tool that can try to work out a compound's structure by matching its fragmentation data against other known compounds. Similarly, METLIN's "multiple fragment" search (or "similarity search") tries to identify molecules with fragmentation patterns similar to a set of peaks input by the searcher.

## 5. CAN I DO A PATHWAY ANALYSIS?

Once you've identified a set of interesting metabolites, it's helpful to find out if they are all related—say, if they are in the same or connected pathways—as Siuzdak and Patti did in their study.

At the moment, such "pathway analyses" aren't possible in XCMS Online. In part, Patti says, that's because so many chemicals are unknowns. "It's not really a limitation of the database in any way, it's just a limitation of what we know about biochemistry."

Commercial pathway analysis tools do exist—Silva uses a text-mining tool called Pathway Studio, from Elsevier—but for a quickand-dirty (read: free) start, try PubMed. Or, view the metabolite in its pathway context on free data services like MetaCyc (metacyc.org), KEGG (www.genome.jp/kegg/), the Human Metabolome Database (www.hmdb.ca), Reactome (www.reactome.org), and the LIPID MAPS database (www.lipidmaps.org), any of which can provide structure, biochemical context, and relevant enzymes and genes.

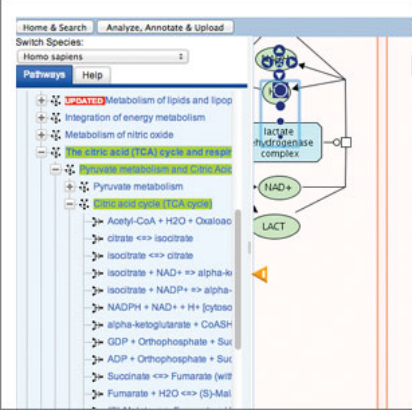

ADDING CONTEXT: Pathway analysis in Reactome.org. Shown here is a portion of the citric acid cycle focusing on oxaloacetate. View full size JPG | PDF WWW.REACTOME.ORG

A MetaCyc search for caffeine, for instance, finds nine related pathways plus a variety of associated enzymes including caffeine dehydrogenase, caffeine demethylase, and caffeine synthase. Selecting "caffeine biosynthesis I" under pathways lays out the biosynthetic pathway for caffeine, as well as relevant genes, enzymes, and literature references.

Such information can help build new hypotheses. But before you actually start planning experiments, a word of warning: "Even experts have disagreements about how to work with [metabolomics] data," says Akos Vertes, founder and codirector of the W. M. Keck Institute for Proteomics Technology and Applications at George Washington University.

Vertes (who uses the data-analysis software that came with his Waters mass spectrometer in his own work) has seen firsthand what happens when neophytes first start playing with metabolomics data—after

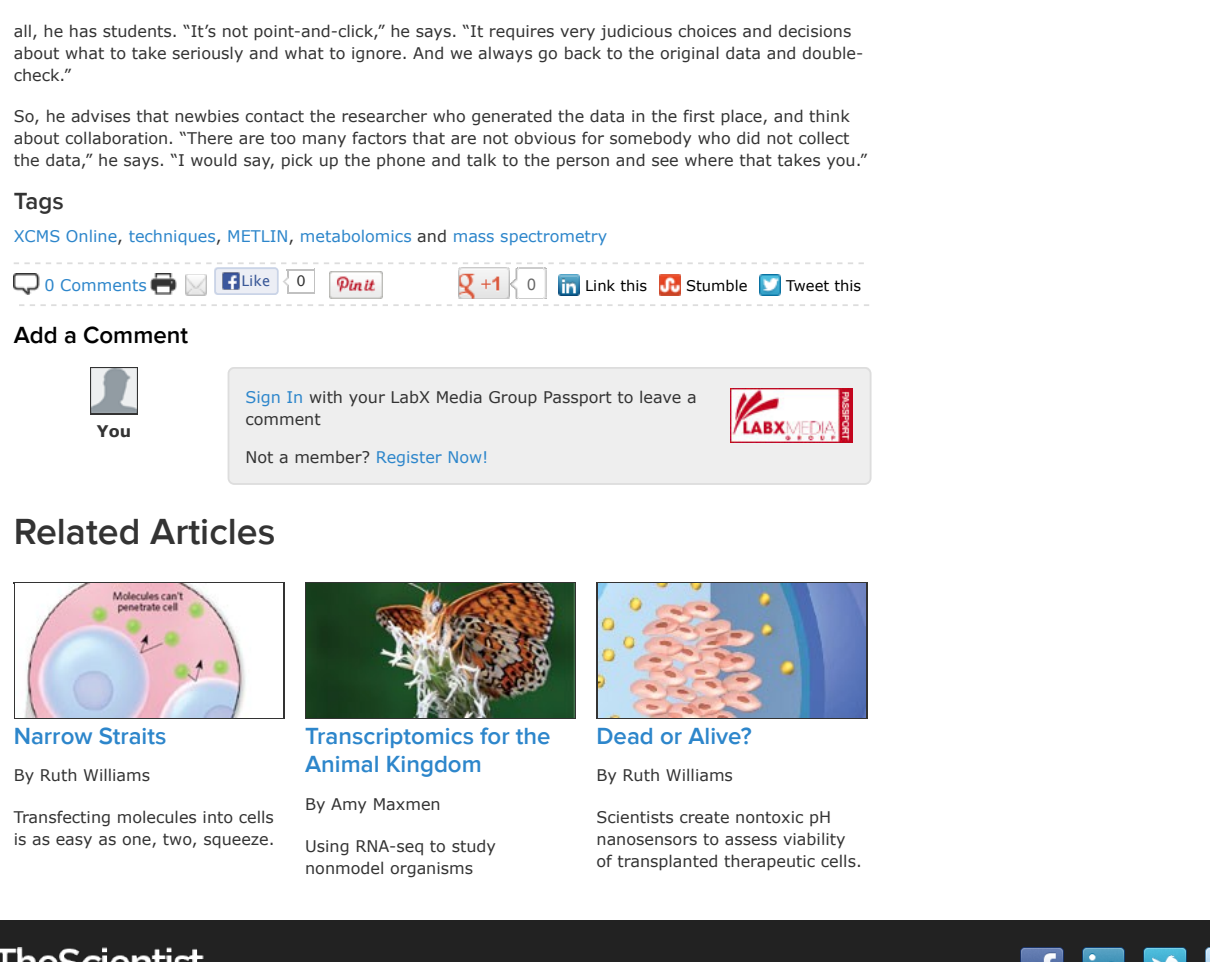

# **TheScientist**

Home News & Opinion The Nutshell Multimedia Magazine Advertise © 1986-2013 The Scientist About & Contact Privacy Policy Job Listings Subscribe Archive

Now Part of the LabX Media Group: Lab Manager Magazine | LabX | LabWrench

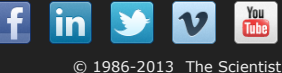